# **Лабораторна робота № 1 АНАЛІЗ АНАЛОГОВОЇ ЕЛЕКТРИЧНОЇ СХЕМИ**

### **Мета роботи**

Навчитися виконувати настройку і аналіз електричної аналогової схеми, використовуючи програму Multisim.

Оволодіти навиками по експериментальному визначенню параметрів електричної аналогової схеми.

#### **Підготовка до роботи**

1. Вивчити розділ 6 та додатки 7, 8 даного методичного посібника.

2. Виконати попередній розрахунок активного фільтра за даними індивідуального варіанту (табл. 1.1).

#### **Виконання роботи**

1. В програмі Multisim зібрати схему фільтра верхніх частот, згідно варіанту (табл.1.1).

2. Визначити характеристики схеми (значення постійної напруги в вузлах схеми, АЧХ і ФЧХ, перехідна характеристика).

3. Виконати аналіз впливу зміни номіналів окремих елементів схеми на її характеристики (елементи схеми задаються викладачем).

4. Виконати аналіз впливу зміни температури навколишнього середовища на характеристики схеми (задається викладачем).

5. Виконати аналіз впливу розбіжності параметрів елементів схеми на її характеристики по методу статистичних випробувань.

#### **Зміст звіту**

1. Найменування і мета роботи.

2. Схема фільтра верхніх частот.

3. Початкові дані індивідуального варіанту.

4. Розрахунок схеми активного фільтра по початковим даним індивідуального варіанту.

5. Схема електрична принципова активного фільтра.

6. Результати визначення характеристик схеми.

7. Висновки по роботі.

## Таблиця 1.1

| Варіант        | Тип фільтра | Порядок        | Частота    |
|----------------|-------------|----------------|------------|
|                |             | фільтра        | зрізу, КГц |
| $\mathbf{1}$   | ФНЧ         | $\overline{2}$ | 100        |
| $\overline{2}$ | ФВЧ         | $\overline{2}$ | 150        |
| 3              | ПФ          | $\mathbf{1}$   | 20, 50     |
| $\overline{4}$ | ФНЧ         | $\overline{2}$ | 80         |
| 5              | ФВЧ         | $\overline{2}$ | 170        |
| 6              | ПФ          | $\mathbf{1}$   | 50,70      |
| 7              | ФНЧ         | $\overline{c}$ | 60         |
| 8              | ФВЧ         | $\overline{2}$ | 190        |
| 9              | ПФ          | $\mathbf{1}$   | 60,80      |
| 10             | ФНЧ         | $\overline{c}$ | 60         |
| 11             | ФВЧ         | $\overline{2}$ | 200        |
| 12             | ПФ          | $\mathbf{1}$   | 80, 100    |
| 13             | ФНЧ         | $\overline{2}$ | 40         |
| 14             | ФВЧ         | $\overline{2}$ | 220        |
| 15             | ПФ          | $\mathbf{1}$   | 100, 120   |
| 16             | ФНЧ         | $\overline{2}$ | 120        |
| 17             | ФВЧ         | $\overline{2}$ | 240        |
| 18             | ПФ          | $\mathbf{1}$   | 120, 140   |
| 19             | ФНЧ         | $\overline{c}$ | 140        |
| 20             | ФВЧ         | $\overline{2}$ | 250        |

Параметри активного фільтра

### **Контрольні запитання**

- 1. Що називається активним фільтром?
- 2. Які основні параметри активного фільтра?
- 3. Як в програмі Multisim виконати зміну номіналів елементів схеми?
- 4. Як в програмі Multisim задати тип операційного підсилювача?
- 5. Як підключити осцилограф до схеми?
- 6. Як виконати визначення АЧХ і ФЧХ схеми?
- 7. Як визначити вплив температури на характеристики схеми?

8. Як визначити вплив розбіжності номіналів резисторів і ємностей ± 20% на характеристики схеми?

#### Приклади дослідження аналогових схем

Додаток 8

На рисунку Д8.1 наведена схема стереопідсилювача, яка міститься у файлі C:\WB5\SAMPLES\STEROAMP.EWB.

На рисунках Д8.2 - Д8.5 наведена схема фільтру верхніх частот, яка міститься у файлі C:\WB5\SAMPLES\1HP-FILT. EWB, а також вимірювальні прилади, що використовуються ри дослідженні цієї схеми. Результати аналізу схеми фільтра верхніх частот (аналіз по постійній напрузі, АЧХ і ФЧХ, перехідна характеристика, вплив зміни ємності конденсатору С0 на АЧХ і ФЧХ, вплив зміни температури оточуючого середовища на АЧХ і ФЧХ, вплив розбіжності параметрів елементів на АЧХ і ФЧХ по методу статистичних випробувань), наведені в розділі 6 даного методичного посібника.

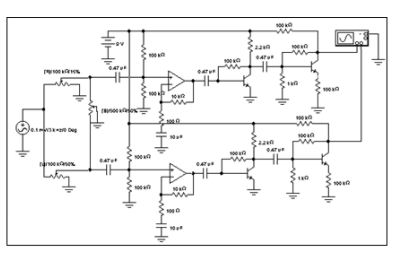

Рис. Д8.1. Схема стереопідсилювача

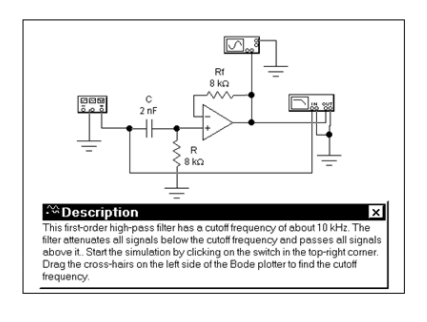

Рис. Д8.2. Схема фільтра верхніх частот

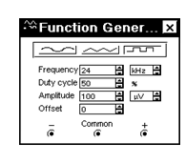

Рис. Д8.3. Функціональний генератор (схема фільтра верхніх частот)

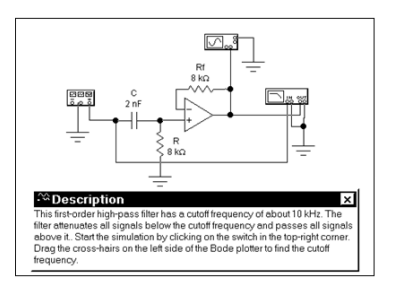

Рис. Д8.2. Схема фільтра верхніх частот

|                         | <b>Function Gener</b> |          |
|-------------------------|-----------------------|----------|
|                         |                       |          |
| Frequency <sub>24</sub> |                       | 음 liHz 음 |
| Duty cycle 50           |                       |          |
| Artolitude 100          |                       | B w B    |
| Officet                 |                       |          |
|                         | Common                |          |

Рис. Д8.3. Функціональний генератор (схема фільтра верхніх частот)

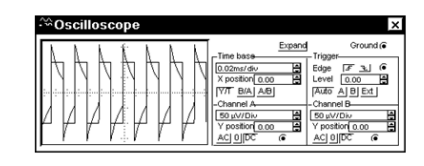

Рис. Д8.4. Осцилограф (схема фільтра верхніх частот)

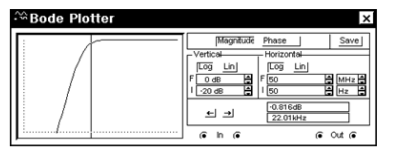

Рис. Д8.5. Графопобудовник (АЧХ схеми фільтра верхніх частот)

Конец д